# **APLIKASI E-NOTETAKING BERBASISKAN MULTIMEDIA UNTUK KEGIATAN PENCATATAN**

#### **Budi Yulianto; Arizka Pramita; M. Fadly F. N.; Meidyta H. N.**

Computer Science Department, School of Computer Science Binus University Jl. K.H. Syahdan No. 9, Palmerah, Jakarta Barat 11480 laboratory@binus.ac.id

## **ABSTRACT**

*This article presents analysis and design of multimedia based e-notetaking application. The goals of the research are to optimize audio-visual usage in taking note, to organize notes to be tidied and categorized, and to make easy copying and sharing notes to other users. Output of the research is an e-notetaking application implemented on laptops. The designed e-notetaking application has features for users in taking notes by using notebook or netbook as easily as taking notes by using book.* 

*Keywords: e-notetaking, multimedia, audio-visual, notebook, netbook*

## **ABSTRAK**

*Artikel ini membahas analisis dan perancangan perangkat lunak e-notetaking (pencatatan) berbasiskan multimedia. Adapun tujuan penelitian ini yaitu mengoptimalkan penggunaan media audio-visual dalam kegiatan pencatatan, mengorganisir catatan agar lebih rapi dan terstruktur, serta memudahkan proses duplikasi dan sharing catatan kepada pengguna lain. Hasil penelitian merupakan perancangan aplikasi e-notetaking yang diimplementasikan pada komputer jinjing. Aplikasi e-notetaking yang dirancang memiliki fitur yang dapat memudahkan pengguna dalam melakukan proses pencatatan menggunakan komputer jinjing seperti notebook/netbook dengan rancangan menyerupai buku catatan kertas.* 

*Kata kunci: e-notetaking, multimedia, audio-visual, notebook, netbook*

## **PENDAHULUAN**

Perkembangan teknologi informasi memberikan dampak yang besar dalam banyak aspek kehidupan, salah satunya pada kegiatan belajar. Munculnya teknologi digital disertai penggunaan *notebook/netbook* pada kehidupan sehari-hari mengarahkan proses pencatatan pada *digital notetaking*  (*e-notetaking*).

Aplikasi *e-notetaking* diperlukan untuk memenuhi kebutuhan digital mahasiswa secara khusus saat mencatat materi kuliah. Melalui *e-notetaking*, mahasiswa dapat menyisipkan *file* multimedia yang berhubungan dengan materi tertentu ke dalam halaman pada aplikasi. Mahasiswa juga dapat dengan mudah bertukar informasi catatan kepada mahasiswa atau pihak lain. *E-notetaking* dapat menjadi alternatif pencatatan di era teknologi digital dengan meminimalisasi penggunaan kertas dan mengoptimalkan penggunaan multimedia sebagai pengumpulan informasi dalam pencatatan (Wax,  $2011$ ).

Definisi multimedia yang dimaksud mencakup penggunaan komputer untuk menyajikan dan menggabungkan teks, suara, gambar, animasi dan video dengan alat bantu dan koneksi sehingga pengguna dapat bernavigasi, berinteraksi, berkarya dan berkomunikasi (Hofstetter, 2001). Elemenelemen multimedia mencakup teks, suara, gambar, animasi, dan video.

Teks adalah bentuk data multimedia yang paling mudah disimpan dan dikendalikan. Secara umum ada empat macam teks yaitu teks cetak, teks hasil scan, teks elektronik, dan *hypertext*. Suara adalah kompresi mekanikal atau gelombang longitudinal yang merambat melalui suatu media. Media atau zat perantara ini dapat berupa zat cair, padat, dan gas. Citra atau gambar atau bayangan atau imaji adalah benda buatan manusia, biasanya dua dimensi, yang mempunyai kemiripan dengan suatu objek.

Animasi, atau disebut dengan film animasi, adalah film yang merupakan hasil dari pengolahan gambar tangan sehingga menjadi gambar yang bergerak. Pada awal penemuannya, film animasi dibuat dari berlembar-lembar kertas gambar yang kemudian di-"putar" sehingga muncul efek gambar bergerak. Empat jenis animasi yang dapat digunakan yaitu Frame Animation, Vector Animation, Computational Animation, dan Morphing. Video adalah teknologi pengiriman sinyal elektronik dari suatu gambar bergerak. Aplikasi umum dari sinyal video adalah televisi, tetapi dapat pula digunakan dalam aplikasi lain di dalam bidang teknik, saintifik, produksi dan keamanan.

Tujuan penelitian ini adalah untuk mengoptimalkan penggunaan media *audio-visual* dalam kegiatan belajar mengajar di dalam kelas, memudahkan proses mencatat materi kuliah dan mengorganisir catatan sehingga lebih rapi dan terstruktur, memudahkan duplikasi dan *sharing* catatan kepada mahasiswa atau pihak lain, serta menarik minat mahasiswa dalam mencatat (Dunkel dan Pialorsi, 2005).

Manfaat penelitian ini adalah untuk meminimalkan penggunaan buku atau kertas untuk mencatat materi kuliah, aplikasi dapat digunakan tidak hanya untuk perkuliahan, namun juga untuk aktivitas pencatatan lain seperti rapat.

#### **METODE**

Metode perancangan yang digunakan meliputi studi pustaka dan studi lapangan. Pada metode studi pustaka dilakukan pengumpulan bahan-bahan pustaka baik yang dilakukan di perpustakaan maupun pencarian melalui internet. Metode ini berguna dalam membantu memperdalam pembahasan materi, pembuatan program aplikasi, dan penyusunan laporan penelitian. Pada metode studi lapangan dilakukan penambahan data dari pengguna *e-notetaking* yang sudah ada. Metode ini berguna untuk mengetahui kebutuhan pengguna, model tampilan yang disukai, dan kemudahan pengoperasian (Pressman, 2001).

Metode pengembangan perangkat lunak yang digunakan adalah *Unified Modified Language (UML)*, *Extensible Markup Language (XML)*, dan *storyboard*. Perancangan menggunakan pendekatan UML terdiri dari *Class Diagram* dan *Use Case Diagram*. Perancangan XML menggunakan metode perantara untuk menyimpan *project* yang telah dibuat dan membuka *project* yang telah disimpan. Sedangkan pada *storyboard*, perancangan difokuskan pada desain antarmuka pengguna (Shneiderman dan Plaisant, 2005).

UML adalah sebuah bahasa yang telah menjadi standar dalam industri untuk memvisualisasi, menspesifikasi, merancang, dan mendokumentasi sistem piranti lunak (Booch et al, 1999). UML memberikan standar penulisan sebuah sistem *blueprint*, yang meliputi konsep bisnis proses, penulisan kelas-kelas dalam bahasa program yang spesifik, skema database, dan komponen-komponen yang diperlukan dalam sistem piranti lunak.

Teori bahasa membahas bahasa formal (*formal language*), terutama untuk kepentingan perancangan kompilator (*compiler*) dan pemroses naskah (*text processor*). Bahasa formal adalah kumpulan kalimat. Semua kalimat dalam sebuah bahasa dibangkitkan oleh sebuah tata bahasa (*grammar*) yang sama. Automata (Hopcroft et al, 2001) adalah mesin abstrak yang dapat mengenali, menerima, atau membangkitkan sebuah kalimat dalam bahasa tertentu. Salah satu contoh penerapan dari automata adalah XML.

XML (*Extensible Markup Language*) adalah bahasa *markup* untuk keperluan umum yang disarankan oleh W3C untuk membuat dokumen *markup* keperluan pertukaran data antar sistem yang beraneka ragam. XML bertujuan untuk menggambarkan semantik teks, dan bukan bertujuan untuk menggambarkan format dokumen. Sebagai contoh XML, teks "12 Maple St." terlihat seperti sebuah alamat. Dalam XML, *tags* akan melingkupi sebuah frase yang direpresentasikan sebuah alamat: **<ADDR>12 Maple St.</ADDR>**

Tidak dapat dibenarkan bahwa **<ADDR>** pasti bermakna alamat dari suatu bangunan. Apabila terdapat dokumen mengacu pada alokasi memori, pengecualian *tag* **<ADDR>** akan merujuk ke suatu alamat memori. Untuk membuat jelas perbedaan *tag* dan kemungkinan struktur agar dapat terlihat di antara pasangan yang sesuai dari *tag*, dibangunlah standar dalam bentuk sebuah DTD (*Document Type Definition*). DTD adalah suatu *context-free grammar*, dengan notasi berupa gambaran variabel dan produksi.

Contoh sederhana DTD (Griffith (2002): penjual komputer bersama-sama membuat standar DTD yang dapat digunakan secara umum, dalam web, untuk mendeskripsikan macam-macam PC yang terjual. Setiap deskripsi dari sebuah PC akan memiliki sebuah nomor dan detail tentang fitur-fitur dari modelnya, misalnya RAM, kapasitas disk, dan sebagainya.

**<!DOCTYPE PcSpecs [ <!ELEMENT PCS (PC\*)> <!ELEMENT PC (MODEL, PRICE, PROCESSOR, RAM, DISK+)> <!ELEMENT MODEL (\#PCDATA)> <!ELEMENT PRICE (\#PCDATA)> <!ELEMENT PROCESSOR (MANF, MODEL, SPEED)> <!ELEMENT MANF (\#PCDATA)> <!ELEMENT MODEL (\#PCDATA)> <!ELEMENT SPEED (\#PCDATA)>** 

#### **<!ELEMENT RAM (\#PCDATA)> <!ELEMENT DISK (HARDDISK | CD | DVD)> <!ELEMENT HARDDISK (MANF, MODEL, SIZE)> <!ELEMENT SIZE (\#PCDATA)> <!ELEMENT CD (SPEED)> <!ELEMENT DVD (SPEED)> ]>**

Keterangan untuk contoh di atas:

Nama dari DTD yaitu PcSpecs. Elemen pertama yang seperti simbol pertama dari CFG adalah PCS (daftar dari spesifikasi PC). PC\* mendefinisikan bahwa suatu PCS adalah nol atau lebih dari masukan PC. Elemen PC terdiri dari lima macam rangkaian. Empat yang pertama dari elemen lainnya menghubungkan ke *model, price, processor typ*e, dan RAM dari PC. Terakhir adalah DISK+ menyatakan bahwa akan terdapat satu atau lebih dari masukan untuk suatu PC. MODEL, PRICE, dan RAM adalah jenis teks yang sederhana. Namun, PROCESSOR memiliki lebih struktur yaitu terdiri dari manufacturer, model, dan speed. Suatu masukan DISK yang paling kompleks. Pertama, suatu disk juga adalah suatu *hard disk*, CD, atau DVD, sebagai indikasi dengan aturan elemen DISK. *Hard disk* memiliki struktur dalam *manufacturer, model,* dan *size* yang dispesifikasikan, sedangkan CD dan DVD direpresentasikan hanya dengan kecepatannya.

Adapun *notetaking* atau mencatat adalah praktek pencatatan informasi diambil dari sumber transien, seperti diskusi lisan pada pertemuan, atau kuliah. *Electronic Notetaking* (*e-notetaking*) adalah sistem yang menyediakan akses yang hampir bersamaan untuk informasi komunikasi dengan orangorang yang tuli dan sulit mendengar, memfasilitasi partisipasi yang setara dengan pendengaran kolega, rekan kerja, maupun teman sekelas. *E-notetaking* sering digunakan dalam sesi pendidikan atau pelatihan, tetapi juga dapat digunakan pada jadwal perawatan kesehatan, rapat, atau interview.

### **HASIL DAN PEMBAHASAN**

### **Perancangan Layar**

Aplikasi *e-notetaking* yang dirancang bertujuan untuk transformasi proses pencatatan manual menjadi digital dan dilengkapi dengan komponen atau fitur yang memudahkan pengguna. Rancangan *menu* (Gambar 1) dan *pane* disusun menyerupai aplikasi *document processing* Microsoft Word yang berbasiskan pada konsep *ribbon* (pada *menu* dan *sub-menu*) dan *small window* (pada *pane*).

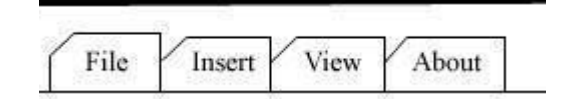

*Gambar 1*. Perancangan *menu.* 

Pada setiap *menu* (*File, Insert, View*, dan *About*) terdapat *sub-menu* yang diletakan berjajar dengan konsep *ribbon*. *Sub-menu* (Gambar 2) ini merupakan *command button* yang memiliki fungsi tertentu seperti penyisipan teks (*text*), gambar (*image*), atau penulisan (*paint*).

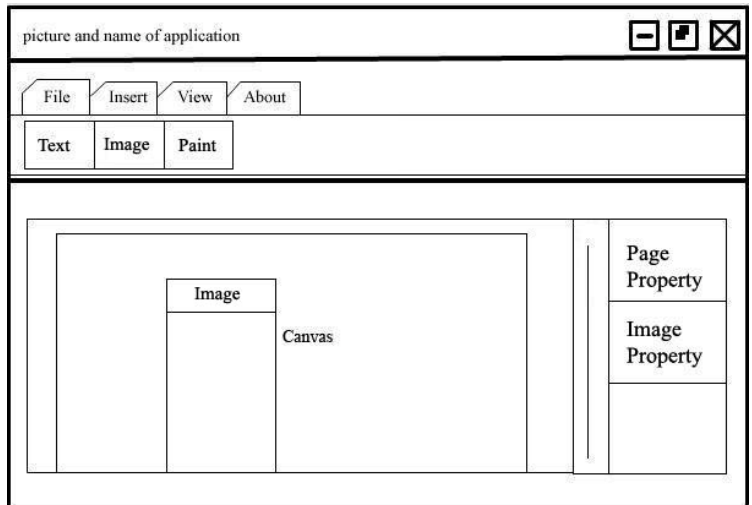

*Gambar 2.* Perancangan *sub-menu.*

*Pane* (Gambar 3) dirancang menggunakan konsep *small window* yang tampil pada saat *object* tertentu (seperti *image*) diaktifkan. Komponen yang muncul pada *pane* adalah unik sesuai dengan *property* dari *object* yang diaktifkan.

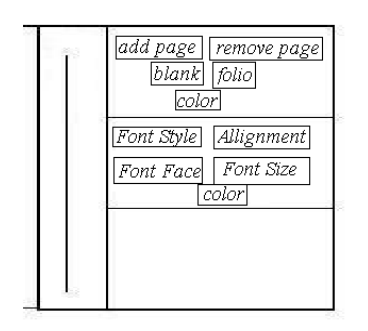

*Gambar 3*. Perancangan *pane window.* 

# **Perancangan UML**

Perancangan UML terdiri dari *Class Diagram*, dan *Use Case Diagram*. Pada *Class Diagram*, sistem ditampilkan dalam notasi-notasi *class* berdasarkan konsep *object-oriented* (Booch et al, 1999). Pada *Use Case Diagram*, sistem digambarkan dari sisi aktor. Aktor dalam sistem ini merupakan pengguna (*user*) dari aplikasi *e-notetaking*.

*Class Diagram* di bawah ini (Gambar 4)menggambarkan struktur pemodelan dari sistem yang dibangun. Setiap *class* mewakili setiap *entity* pada sistem dan terdiri dari properti serta perilaku dari *class* tersebut. Sebagai contoh, *Class User* memiliki perilaku untuk menampilkan (*display*) aplikasi. *Class ApplicationProject* memiliki atribut *window* sebagai tampilan, *x* dan *y* sebagai pengatur posisi koordinat, dan *button* sebagai komponen untuk melakukan aksi, serta memiliki perilaku *createNewProject* untuk membuat *project* baru, *openProject* dan *saveProject* untuk membuka dan menyimpan *project*, *openHelp* untuk membuka fasilitas bantuan/manual, *closeProject* dan *closeApplication* untuk menutup *project* dan aplikasi.

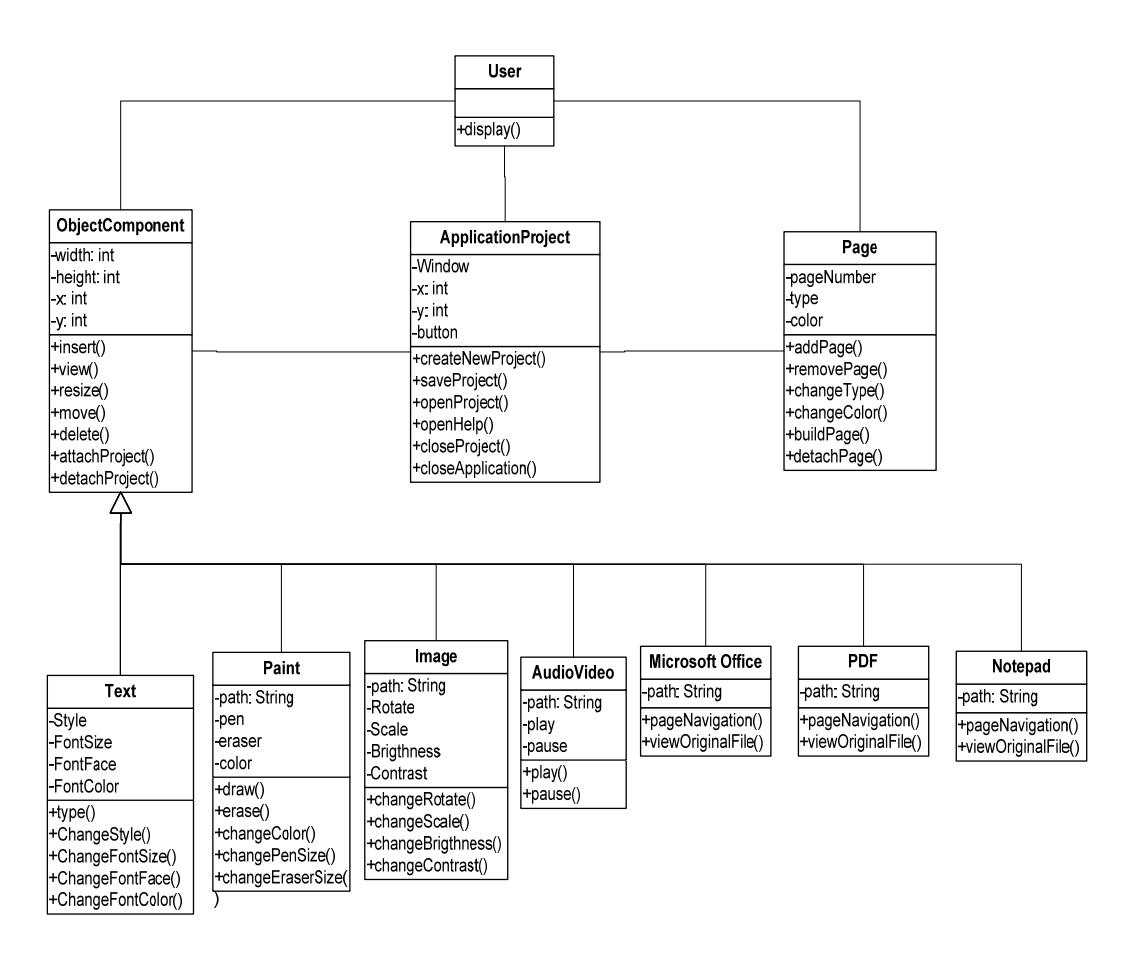

*Gambar 4*. *Class diagram.*

*Use Case Diagram* di bawah ini (Gambar 5) menggambarkan pemodelan dari apa yang aktor (*user*) dapat lakukan pada sistem yang dibangun. Pengguna dapat membuat *project* baru, membuka *project* yang sudah ada, menyisipkan komponen multimedia ke dalam catatan, menghapus atau memindahkan komponen, menyimpan dan menutup *project*.

### **Perancangan XML dan DOM pada I/O**

Sistem penyimpanan file pada aplikasi *e-notetaking* menggunakan metode *parser* XML dan DOM (Gambar 6). Metode ini diterapkan pada saat membaca *project* yang sudah ada, atau pada saat melakukan proses penyimpanan (*save*) *project*.

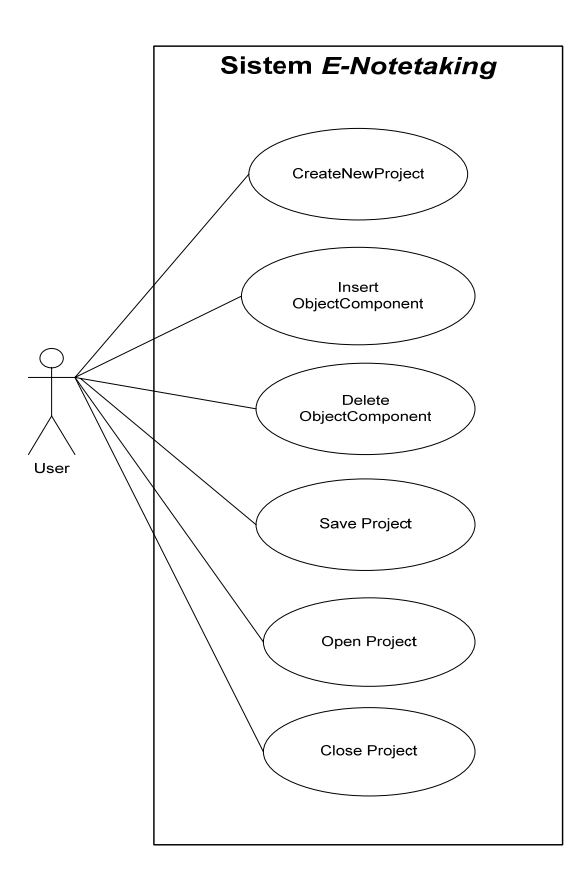

*Gambar 5. Use case diagram.*

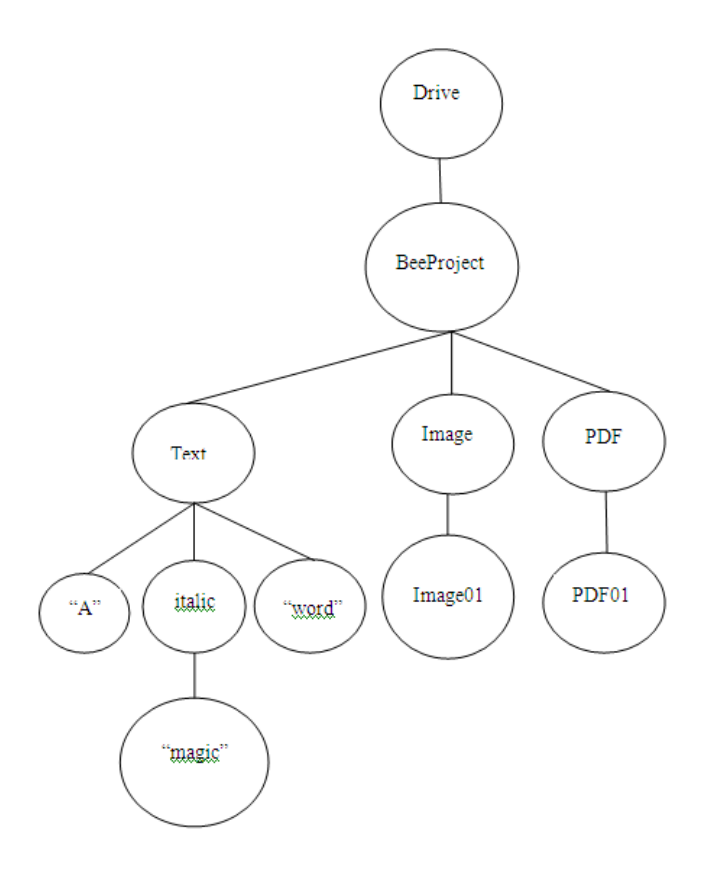

*Gambar 6.* Perancangan XML dan DOM pada I/O.

Format output pada file project yang di-save melalui mekanisme XML/DOM sebagai berikut: **<BeeProject> <Text>A <italic>magic</italic>word</stmt> <Image> Image01 </Image> <PDF> PDF01 </PDF> </BeeProject>** 

Pada saat pengguna memulai pembuatan *project* yang baru, aplikasi akan membuatkan struktur *folder* (Gambar 7) dan menyiapkan halaman kosong. Apabila pengguna melakukan aktivitas penyisipan komponen multimedia, maka *file* sumber akan di-*copy* ke struktur *folder* dan data lokasi *file* (*path*) akan disimpan dalam memori.

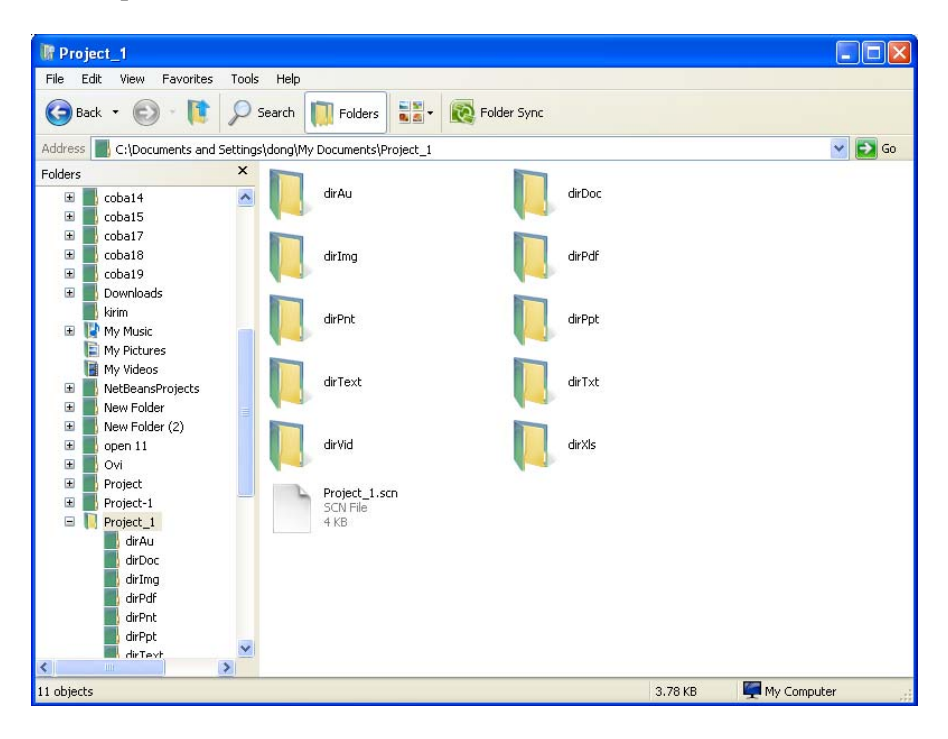

*Gambar 7*. Struktur *Folder* Pada Pembuatan *Project*

# **Implementasi Piranti Lunak**

Aplikasi *e-notetaking* dapat dijalankan pengguna tanpa memerlukan proses instalasi. Aplikasi akan menyediakan halaman utama sehingga pengguna dapat langsung memulai proses pencatatan. Pengguna dapat memadukan aplikasi dengan perangkat *mouse-pen* agar lebih memudahkan pencatatan menyerupai aktivitas manual.

Pengguna dapat memilih format tampilan halaman apakah menyerupai kertas kosong atau *blank page* (Gambar 8) atau kertas bergaris atau *folio page* (Gambar 9).

Penyisipan teks (Gambar 10) dilakukan apabila pengguna lebih memilih melakukan pencatatan menggunakan ketikan (*keyboard*). Pengguna dapat melakukan format atau memberikan *style* pada teks agar tampak lebih menarik.

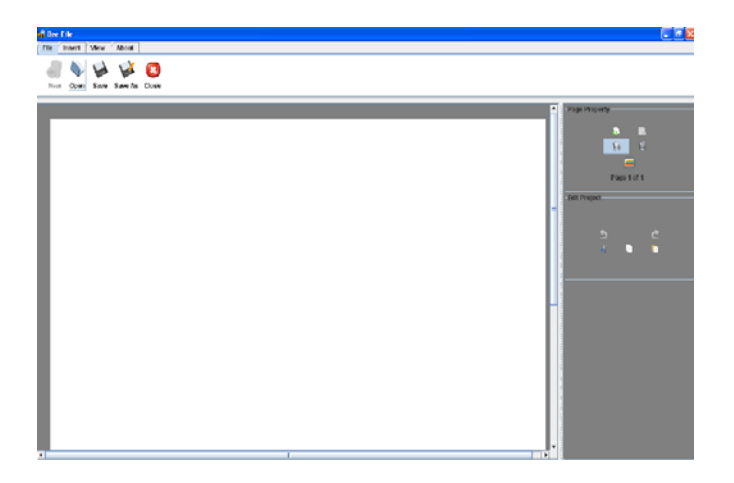

*Gambar 8*. Tampilan aplikasi *blank page.*

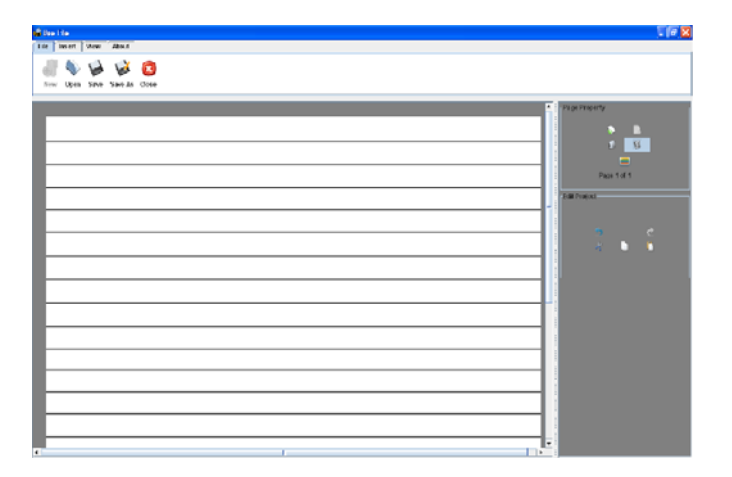

*Gambar 9*. Tampilan aplikasi *folio page.*

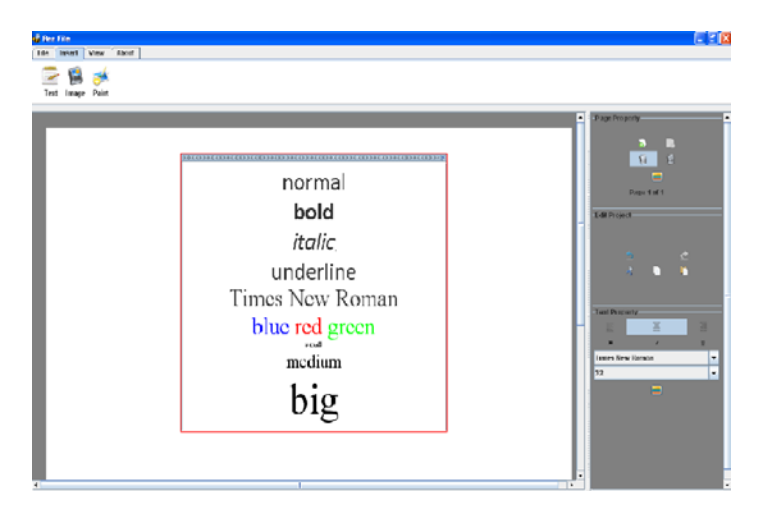

*Gambar 10* .Tampilan aplikasi penyisipan teks.

Fitur *paint* (Gambar 11) digunakan apabila pengguna lebih memilih melakukan pencatatan menggunakan metode manual (tulisan). Pada saat penggunaan fitur ini, pengguna diharapkan menggunakan perangkat bantu seperti *mouse-pen* agar memudahkan pengguna dalam mencatat. Fitur *audio* (Gambar 12) dan *video* (Gambar 13) diperlukan pada saat pengguna ingin menyisipkan komponen multimedia berupa suara atau *video*. Suara dan *video* yang disisipkan dapat berupa hasil rekaman pada saat proses perkuliahan.

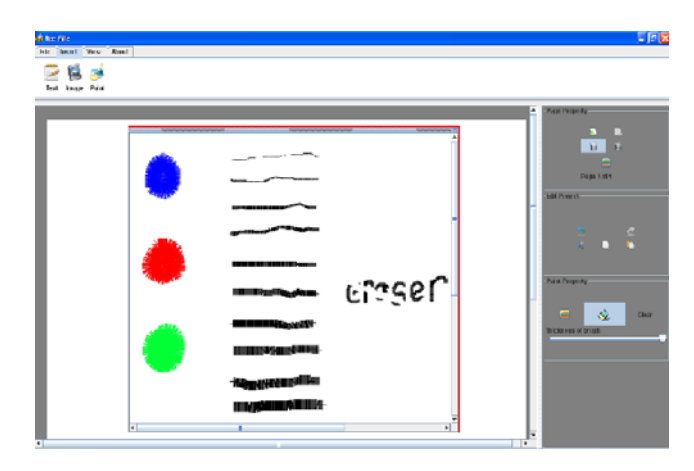

*Gambar 11.* Tampilan aplikasi penyisipan *paint.*

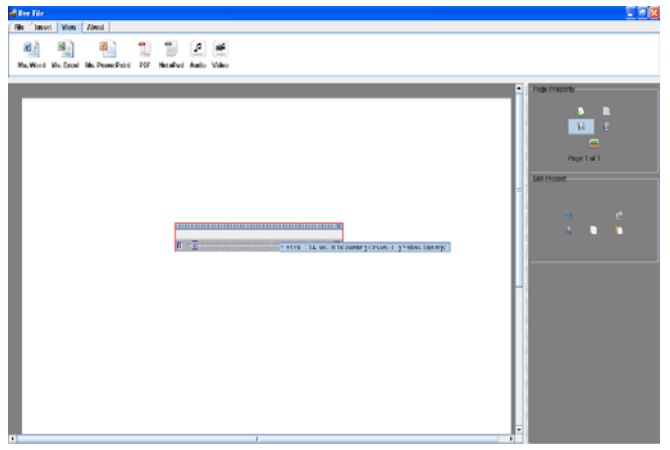

*Gambar 12.* Tampilan aplikasi penyisipan *audio.* 

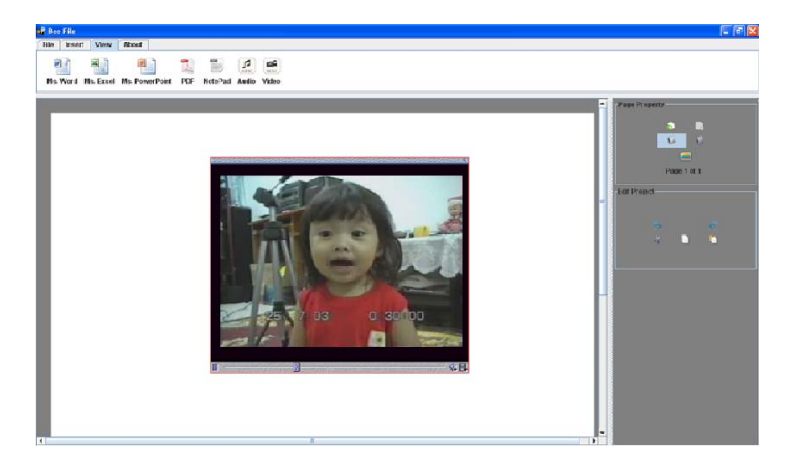

*Gambar 13.* Tampilan aplikasi penyisipan *video.*

Dokumen populer yang sering digunakan seperti *Word* (Gambar 14), *Excel* (Gambar 15), *PowerPoint* (Gambar 16), PDF (Gambar 17), ataupun *file* teks biasa (Gambar 18), dapat disisipkan oleh pengguna. Fitur ini tentunya sangat membantu pengguna dalam mengintegrasikan bahan-bahan perkuliahan.

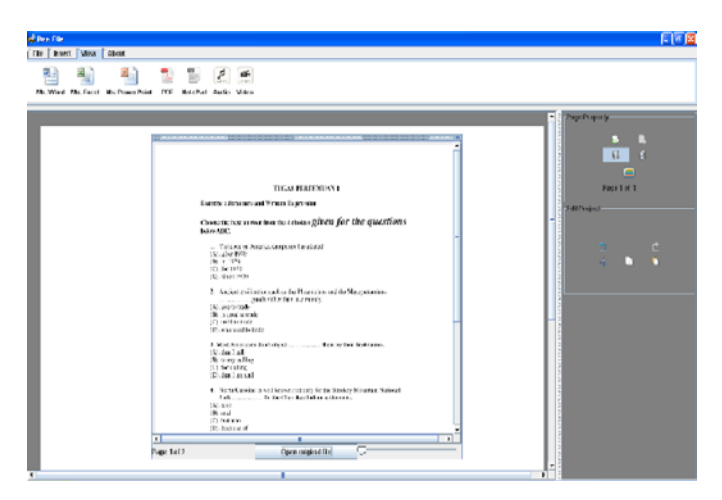

*Gambar 14.* Tampilan aplikasi penyisipan komponen *Microsoft Word.*

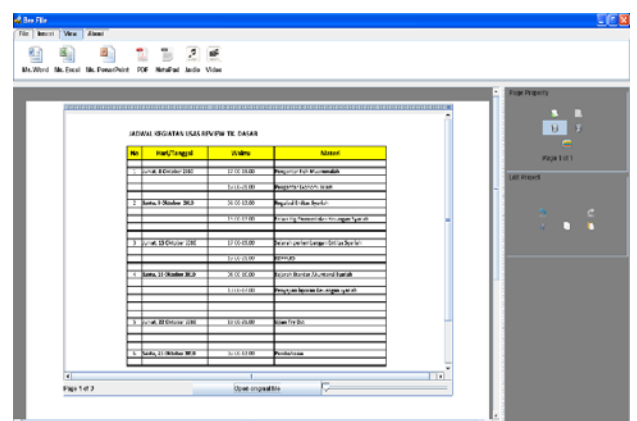

*Gambar 15.* Tampilan aplikasi penyisipan komponen *Microsoft Excel.* 

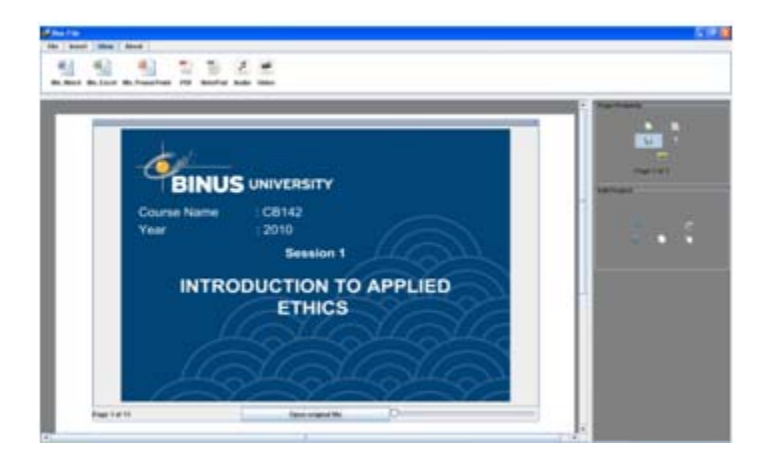

*Gambar 16.* Tampilan aplikasi penyisipan komponen *Microsoft PowerPoint.*

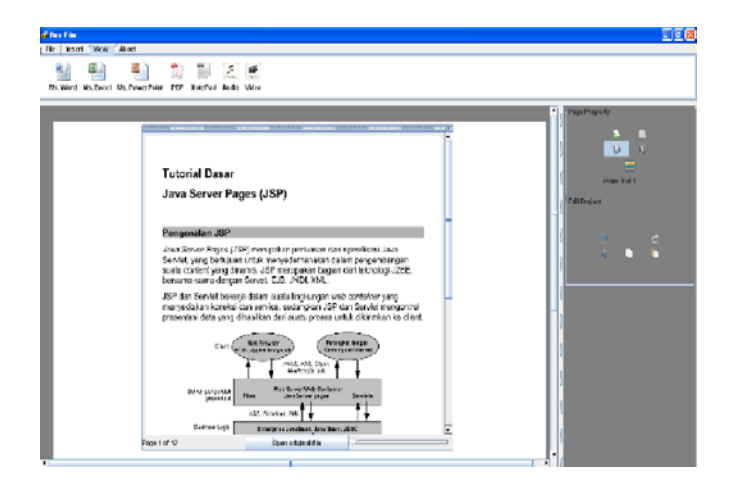

*Gambar 17.* Tampilan aplikasi penyisipan komponen PDF.

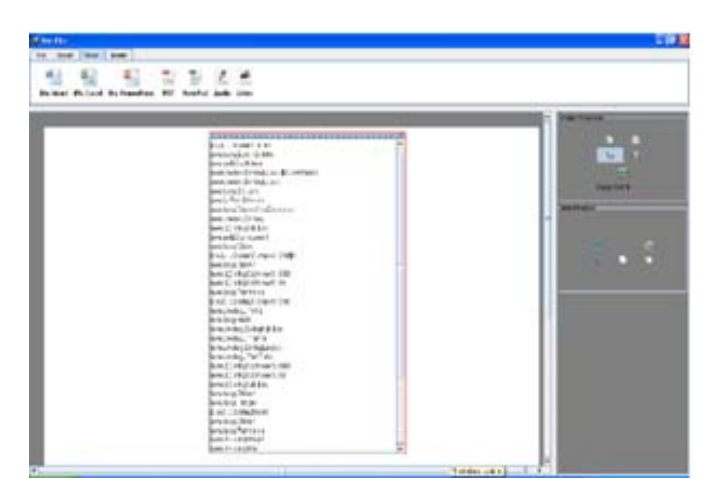

*Gambar 18.* Tampilan aplikasi penyisipan komponen *Text File.*

# **Evaluasi**

Aplikasi *e-notetaking* dapat memudahkan pengguna dalam mencatat secara digital, berbagi informasi dengan yang pengguna lainnya, dapat dioperasikan pada berbagai jenis sistem operasi. Aplikasi *e-notetaking* dikaji melalui evaluasi (Tabel 1) terhadap aplikasi sejenis pada beberapa aspek yang umum.

#### Table 1

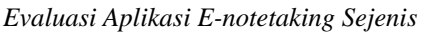

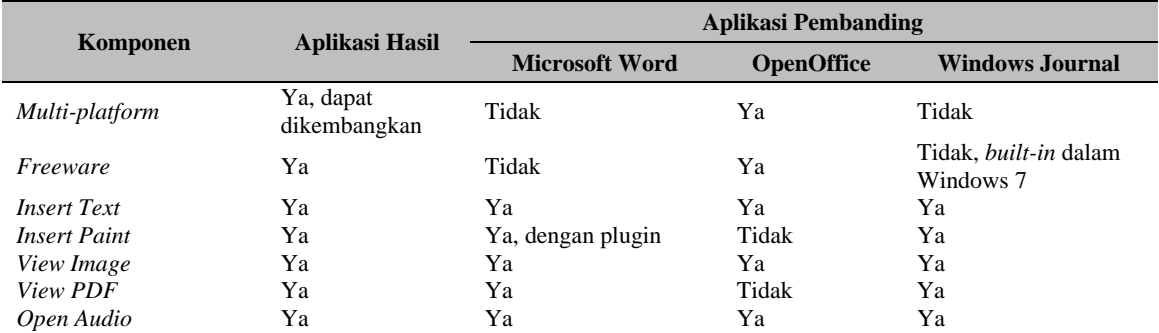

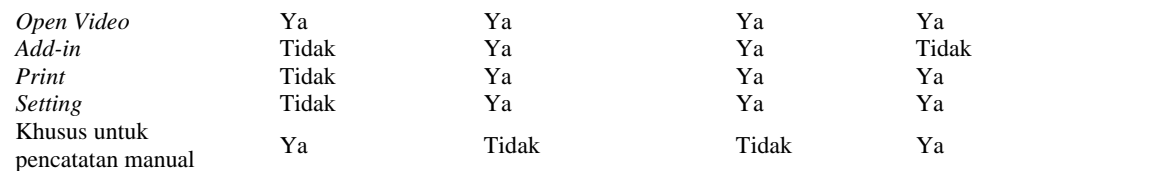

## **PENUTUP**

Simpulan yang diperoleh dari penelitian ini yaitu aplikasi *e-notetaking* berbasiskan multimedia mencakup fitur *text*, *paint*, *image*, *audio*, dan *video* yang merupakan fitur umum yang sering digunakan pengguna saat melakukan proses pencatatan secara digital; aplikasi memiliki fitur yang dapat memudahkan pengguna dalam mencatat secara digital sehingga dapat meminimalkan penggunaan buku catatan (*paperless*).

Saran untuk penelitian dan pengembangan lebih lanjut yaitu: (1) penambahan fitur *print* agar pengguna dapat mencetak hasil catatannya bila diperlukan; (2) penambahan database untuk penyimpanan *setting* dan konfigurasi pengguna, penambahan fitur *add-on*; (3) penerapan metode keamanan (*enkripsi*) dan kompresi data untuk efisiensi penggunaan sumber daya memori serta tingkat keamanan data yang lebih baik; (4) kompilasi ulang pada sistem operasi lain (*multiplatform*); (5) penerapan pada tablet PC dan sejenisnya.

#### **DAFTAR PUSTAKA**

- Booch, G., Rumbaugh, J. & Jacobson, Ivar. (1999). *The Unified Modeling Language User Guide.* Massachusetts: Addison Wesley Longman.
- Booch, G., Rumbaugh, J. & Jacobson, Ivar. (1999). *The Unified Modeling Language Reference Manual*. MA: Addison Wesley Longman.
- Dunkel, Patricia & Pialorsi, Frank. (2005). *Advanced Listening Comprehension: Developing Aural and Notetaking Skills*. Singapore: Thomson Learning.
- Griffith, Arthur. (2002). *Java, XML, and JAXP*. New York: John Wiley & Sons.
- Hofstetter, Fred T. (2001). *Multimedia Literacy*, (3rd ed.). New York: McGraw-Hill USA.
- Hopcroft, J. E., Motwani, R. & dan Ullman, J. D. (2001). *Introduction to Automata Theory, Languages, and Computation*, (2nd ed.). Massachusetts: Addison-Wesley.
- Pressman, Roger S. (2001). *Software Engineering: A Practitioner's Approach*, (5<sup>th</sup> ed.). Singapore: McGraw-Hill.
- Shneiderman, Ben & Plaisant, Catherine. (2005). *Designing The User Interface: Strategies for Effective Human-Computer Interaction,* (4<sup>th</sup> ed.). Massachusetts: Addison-Wesley.
- Wax, Dustin. (2011). *Advice for Students: Taking Notes that Work*. Diakses dari http://www.lifehack.org/articles/productivity/advice-for-students-taking-notes-that-work.html.